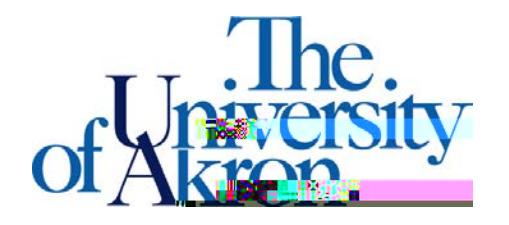

Office of Accessibility Simmons Hall 105 Akron, Ohio 443256213 (330) 972-7928 TTY (330) 972-5764

## Downloading Notes from STARS

STEP ONEGo to https://vork.accessiblelearning.com/Akron

- x Log into STARS using your UANetID and password.
- $x$  On the left hand side of the page under My Accommodations select 'Notetaking Services'

STEP TWO:You will find one of the three messages

x If no notetaker is in place for your classyou will see the below message

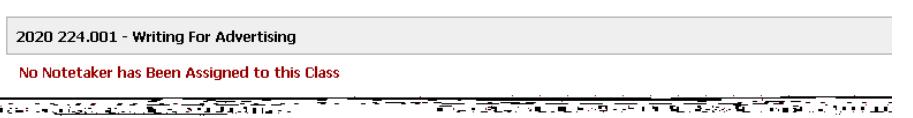

x If notes are not available yetyou will see the below message for your class

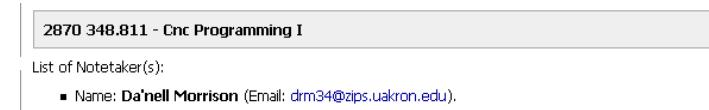

x If notes are available to downloadyou will see the below message for your class

STEP THREE: Select 'Available Note(s) for ownload (Click to Expand)'

x The class will expand and you will be able to access all notes; select 'Download Note'

- x You will be askedto Open or Save the notes
- x Select 'Save File' or 'Open'; the notes will download
- x Save the notes to a filewhere you can access them later or print out and save in your notebook for class

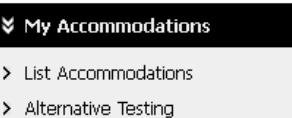

- > Alternative Formats
- > Notetaking Services